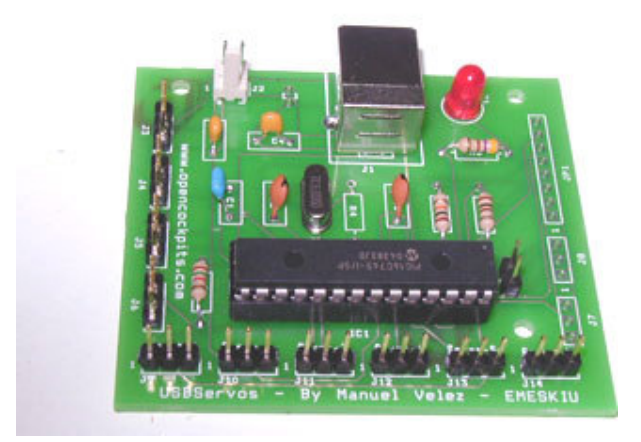

# **IOCard USBServos**

# **User Manual**

**Author: Manuel Vélez** Translation by: Manuel Hernández-Peña

www.opencockpits.com

ver 1.0

# **INTRODUCTION**

USBServos card has been designed to control up to 6 servo motors (R/C type) and 4 analogues inputs.

The card connects to an USB port and its controller is managed by IOCP protocol.

## **TECHNICAL SPECIFICATIONS**

- USB connection
- Able to control up to 6 servo motors.
- Able to connect up to 4 A/D converters (8 bits)
- Software to connect to IOCP.
- Servo motors are controlled with a 10 bits resolution; possibility of disconnecting any motor.

# **PART LIST**

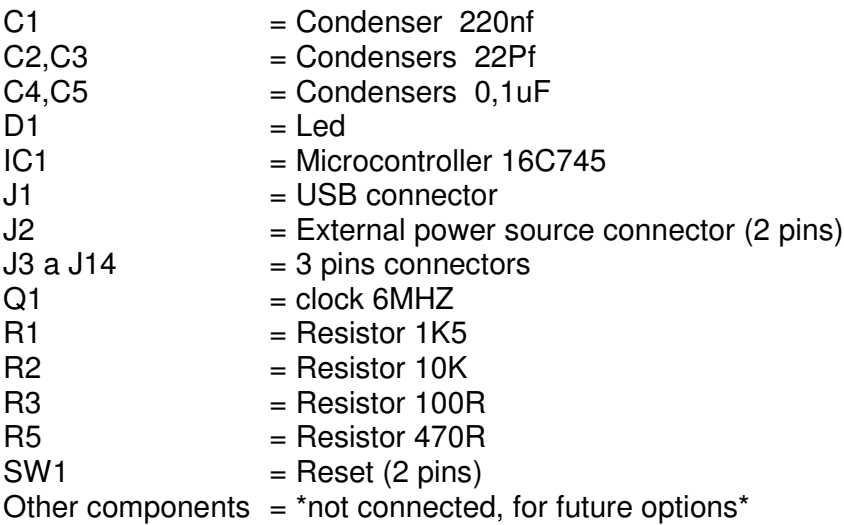

# **CONNECTIONS**

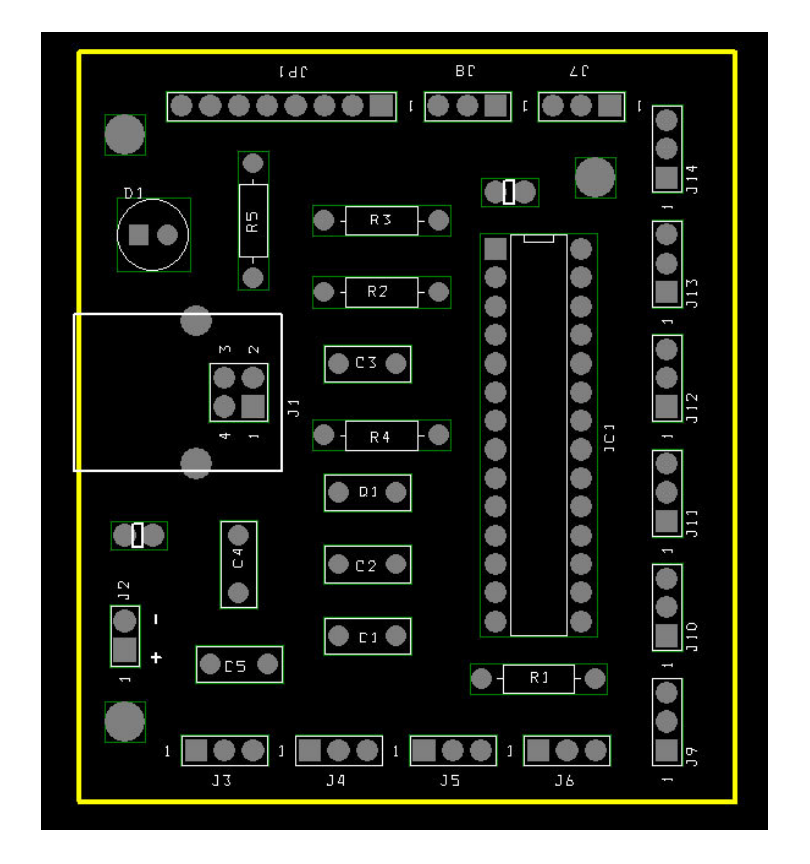

J1 = USB connector. J2 = Alimentación.  $J3 - J6 =$  Analogue inputs.  $J9 - J14 =$  Servo motors connectors.  $J7$ ,  $J8$  y  $JP1$  = Not used.

# **J3 a J6 – Analogue inputs**

 $Pin 1 = GND$ Pin 2 = Data Pin  $3 = +5V$ 

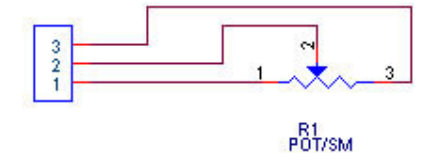

POTENCIOMETRO 10K

# **J9 a J14 – Servo motors**

Pin  $1 = +5V$ Pin  $2 = Data(S)$  $Pin 3 = GND$ 

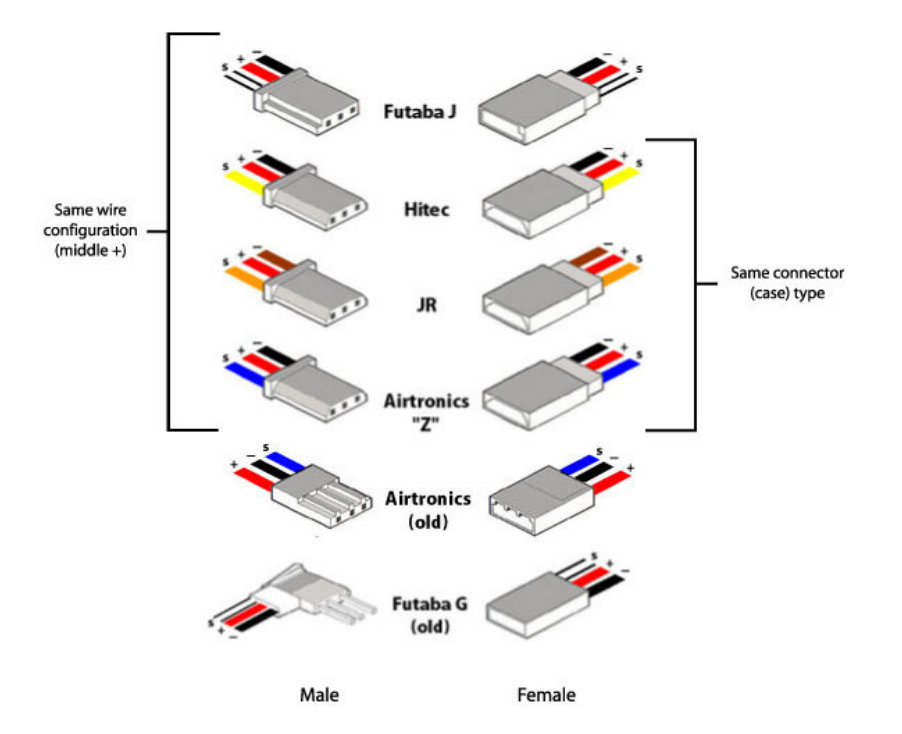

# **J2 – External power source +5V**

Pin  $1 = +5V$  $Pin 2 = GND$ 

# **R/C SERVOMOTOR DIAGRAM**

This is the diagram for a typical R/C servo motor:

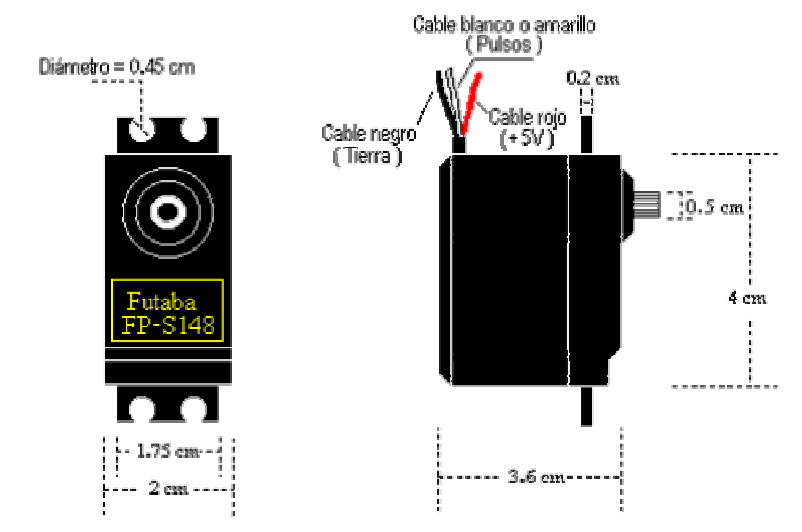

A servo motor is an electric motor that only turns 180 degrees. There are 3 cables. The res one is the  $+5V$  feed; the black one is GND; and the third one (white or yellow) is the control cable that set the position the motor has to reach.

Inside the servo motor body, there is a controller card that reads the information given by the third cable and tranforms it into orders to the electric motor.

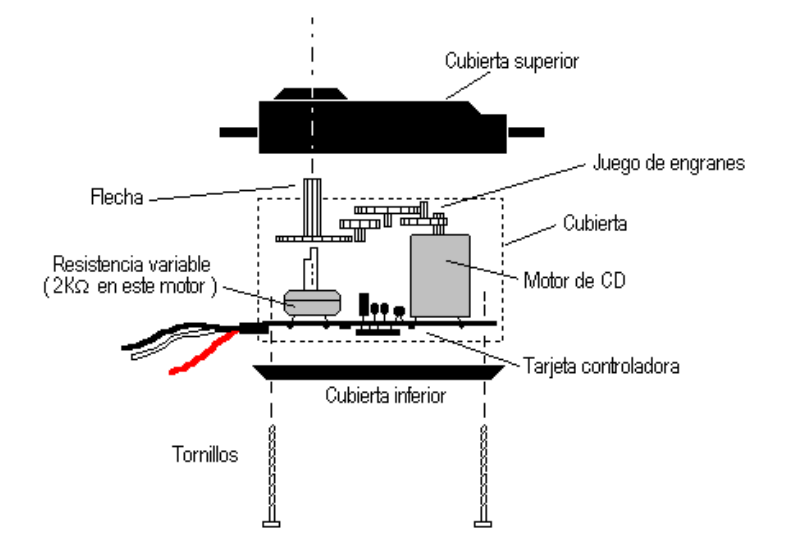

The variable resistor is attached to the axle ("flecha" in the picture) so the controller knows the axle position. With this information and the one from the third cable, the controller is able to decide in which direction the motor has to be turned.

**CARD SCHEME**

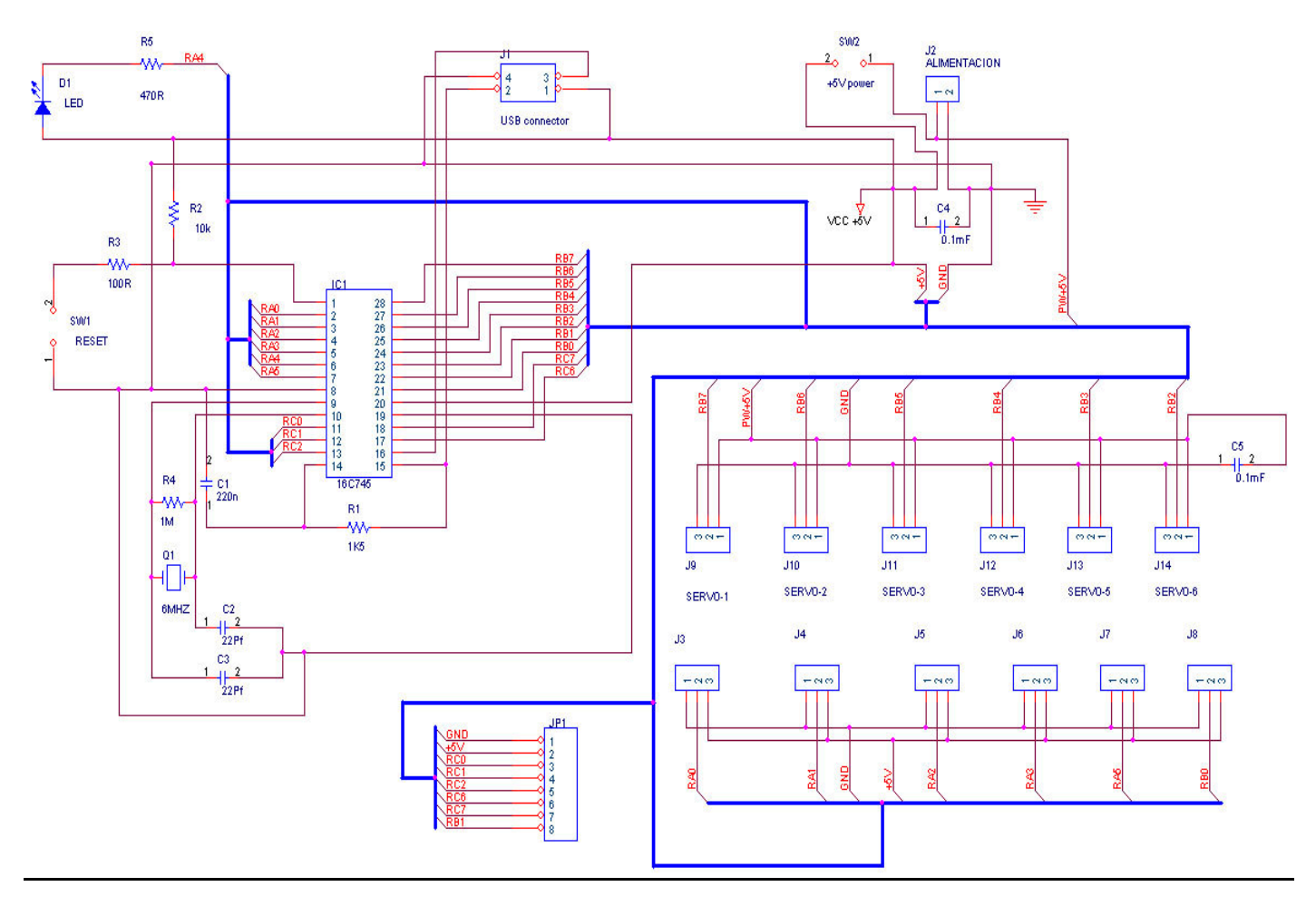

## **USBSERVOS SOFTWARE**

#### **IOCServos.exe: connection to IOCP**

The card is configures with the file IOCServos.ini

In this file we can set the following parameters:

*MUSB=No*, we will set YES in case we have more than one card connected to the same PC. We'll have to set the device number too.

*deviceUSB=2048*, will inform the controller about the device number. If we don't know the device number, we can connect the card writing down the number shown by the controller. This number is different for each USB port.

*IOCP\_host=localhost*, will set the IOCP server address where to connect.

*IOCP\_port=8092*, will set the IOCP server port where to connect.

The IOCP server (normally SIOC server) can be located in any PC in our network. So we can install our cards at any PC.

USB AD=4, number of A/D converters that we will use.

IOCP\_timeout=4000, maximum timeout for IOCP packages.

IOCP\_Var0=0, IOCP variable that controls #1

…

IOCP\_Var5=5, IOCP variable that controls #5

IOCP\_Var6=6, IOCP variable where to read the A/D #1

…

IOCP\_Var9=9, IOCP variable where to read the A/D #4

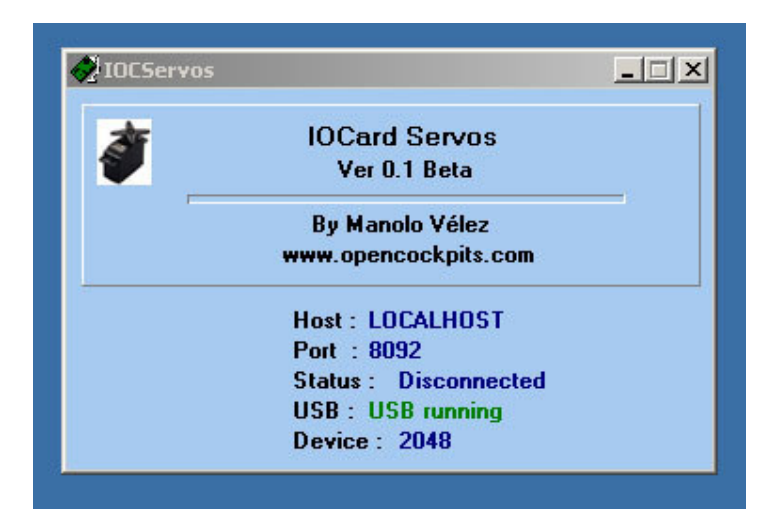

When the program starts, it will inform the connection address (if it has connected with the IOCP server and if there are an USB card connected and working) and the number of device of the card.

To control the servo motors, we just have to write a small SIOC program in which we'll set the servo variable with the following values:

 $0 =$  Motor disabled.

1-1023 = servo minimum and maximum positions.

Example of SIOC configuration: Vertical speed indicator.

```
Var 0010, Link FSUIPC_IN, Offset $02C8, Length 4, Type 1 // Vertical Speed
{
 L0 = V0010 * 0.7895 // FSUIPC conversion
 L1 = L0 * 0.085166 // 12000 FPM = 1022 positions
 L2 = 511 - L1 // Center
 IF L2 > 1022 // Upper limit
 {
  L2 = 1022}
 IF L2 < 1 // Lower Limit
 {
  L2 = 1}
 V0000 = L2}
```
Var 0000 // Servo Motor